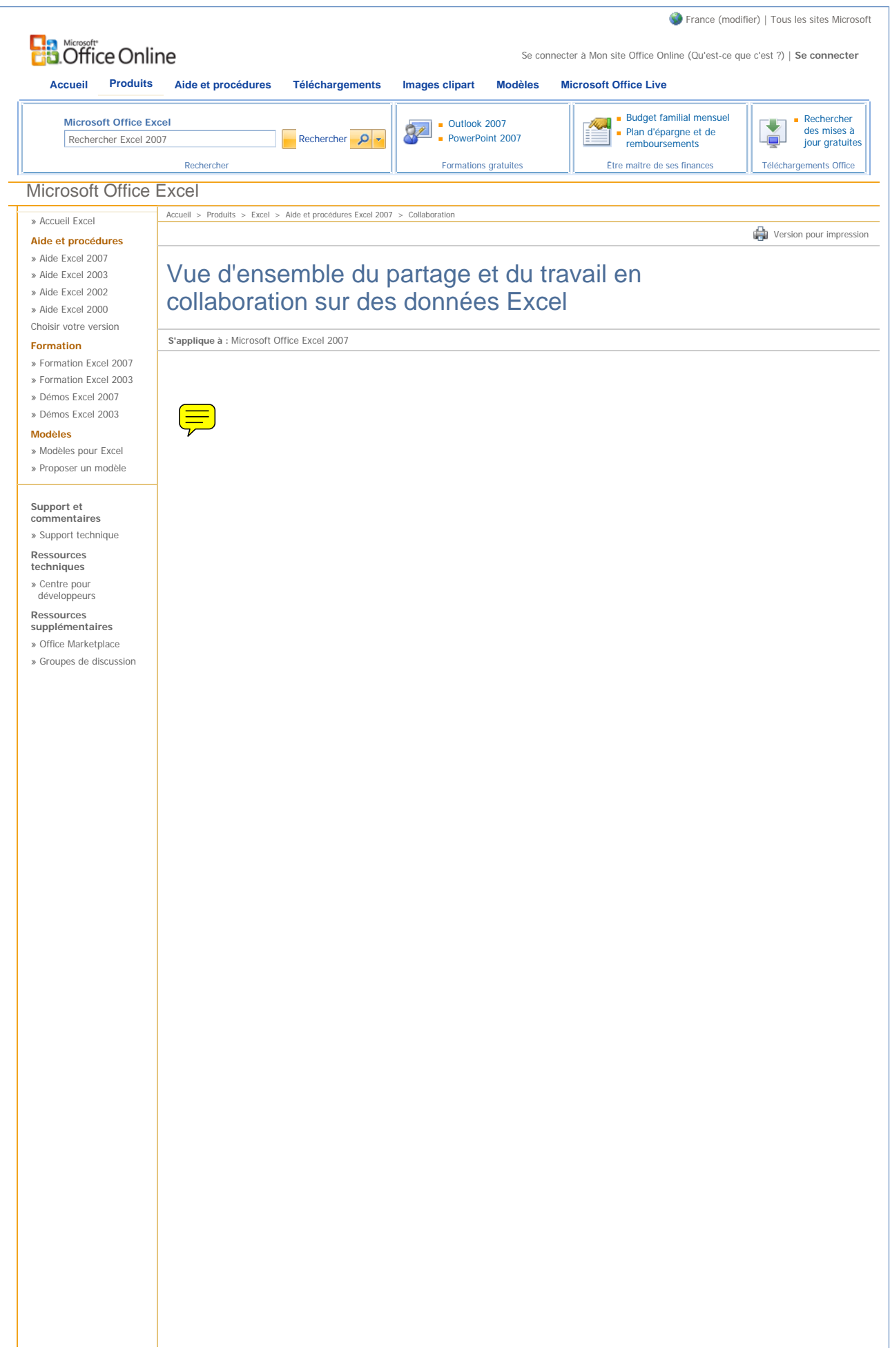

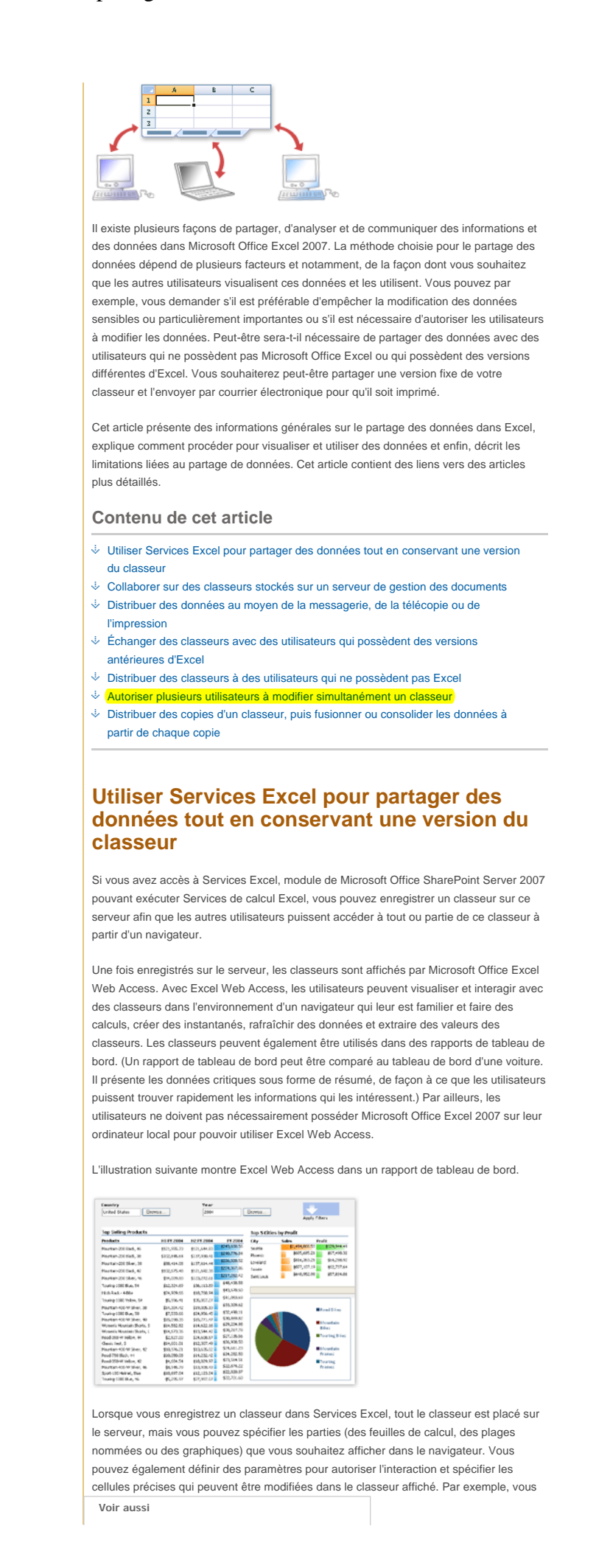

http://office.microsoft.com/fr-fr/excel/HA100898961036.aspx 11/12/2007

pouvez spécifier les cellules dans lesquelles les utilisateurs peuvent entrer les valeurs qui Version pour impression seront utilisées par les formules d'autres cellules et visualiser ensuite les résultats calculés par Services Excel. Utilisez Services Excel pour partager des données si : Par ailleurs, Services Excel permet aux administrateurs de gérer les feuilles de calcul Excel personnalisées manuellement ou au moyen d'un programme et de les distribuer sur le serveur. Pour plus d'informations sur l'enregistrement et la gestion des classeurs avec Services Excel, un module d'Office SharePoint Server, voir Enregistrer un classeur dans Excel Services. Haut de la page **Collaborer sur des classeurs stockés sur un serveur de gestion des documents**  Lorsque vous souhaitez rendre des classeurs accessibles pour la collaboration à partir d'un emplacement central, vous pouvez les enregistrer sur un serveur de gestion des documents. Ce serveur permet d'utiliser les fonctions de gestion des documents telles que les flux de travail automatisés et les bibliothèques de documents partagées, pour archiver et extraire des documents. Par ailleurs, si vous disposez de Microsoft Windows SharePoint Services 3.0, vous pouvez enregistrer votre document dans un espace de travail partagé afin de collaborer avec d'autres utilisateurs et en conserver une copie locale, synchronisée à partir des modifications effectuées sur le serveur. **Enregistrer un classeur sur un serveur de gestion des documents**  Vous pouvez enregistrer des classeurs sur un serveur de gestion des documents, tel que Windows SharePoint Services 3.0, pour que les utilisateurs puissent accéder à un emplacement central leur permettant de collaborer sur des documents et de bénéficier des nombreuses fonctions de gestion des documents offertes par le serveur. Collaborer en utilisant un serveur de gestion des documents si : Vous avez accès à Services Excel, un module d'Office SharePoint Server pouvant exécuter Services de calcul Excel. Vous souhaitez conserver une seule copie d'un classeur ou d'une feuille de calcul dans un emplacement central et sécurisé. Les utilisateurs ont besoin d'analyser les données, de les représenter sous forme de graphique ou de tableau croisé dynamique pour les utiliser ensuite dans un navigateur. Excel ne doit pas nécessairement être installé sur les ordinateurs des utilisateurs. Vous souhaitez sécuriser et protéger les modèles de feuille de calcul ainsi que les données que ces modèles contiennent. Vous pouvez accorder aux utilisateurs des autorisations d'affichage uniquement, afin qu'ils puissent afficher les feuilles de calcul dans le navigateur, mais qu'ils ne puissent pas y accéder directement en utilisant Excel ou tout autre programme client. Vous pouvez en outre contrôler les parties des feuilles de calcul que les utilisateurs sont autorisés à afficher dans le navigateur. Vous souhaitez utiliser un classeur dans un rapport de tableau de bord sur une page Web dans laquelle vous pouvez rapidement afficher et analyser les informations importantes relatives au projet. Vous souhaitez utiliser les fonctions de rapport pour alerter les utilisateurs relativement aux rapports mis à jour. Vous avez accès à un serveur de gestion des documents. Les utilisateurs disposent d'Excel sur leur ordinateur pour ouvrir et utiliser les classeurs à partir du serveur de gestion des documents. Vous souhaitez utiliser les fonctions suivantes du serveur de gestion des documents : Flux de travail automatisé, de façon à ce que les utilisateurs qui travaillent sur un document sachent à quelle phase ils interviennent (révision, commentaire, approbation, etc.) et également, afin qu'ils fournissent informations et conseils au moment opportun. Bibliothèques de documents dans lesquelles vous pouvez stocker et organiser vos classeurs. Archivage, extraction et contrôle de version des classeurs. Fonctions d'administration et de création de rapports.

Fonctions de collaboration telles que les sites Espace de travail de

Pour publier un classeur sur un serveur de gestion des documents, assurez-vous qu'un serveur de gestion des documents soit disponible, puis cliquez sur le **Bouton Microsoft Office** , cliquez sur la flèche en regard de **Publier**, puis sur **Serveur de gestion des documents**. Dans la boîte de dialogue **Enregistrer sous**, choisissez un emplacement de serveur et indiquez le nom du classeur, puis cliquez sur **Enregistrer**. **Créer un site Espace de travail de document avec Windows SharePoint Services 3.0**  Si vous souhaitez partager votre classeur sur un site Windows SharePoint Services 3.0 et autoriser d'autres utilisateurs à collaborer facilement tout en conservant une copie locale du classeur synchronisée à partir des modifications, vous pouvez créer et utiliser un site Espace de travail de document. Un site Espace de travail de document est une zone qui est hébergée par un serveur Windows SharePoint Services 3.0 sur lequel les utilisateurs partagent des documents et des informations, gèrent des listes de données et se tiennent informés des différents états des projets. Utilisez un site Espace de travail de document si : Pour créer un site Espace de travail de document à partir d'Excel et pour enregistrer un classeur sur ce site, assurez-vous que Windows SharePoint Services 3.0 est installé et prêt à l'utilisation, cliquez sur le **Bouton Microsoft Office** , cliquez sur la flèche en regard de **Publier**, puis cliquez sur **Créer un espace de travail de document** . Dans le volet Office, tapez le nom à attribuer au site Espace de travail de document, puis tapez ou sélectionnez l'URL du serveur Web sur lequel vous souhaitez enregistrer le classeur. Haut de la page **Distribuer des données au moyen de la messagerie, de la télécopie ou de l'impression**  Le moyen le plus courant sans doute de partager des données Excel consiste à envoyer des classeurs par courrier électronique ou par télécopie et à imprimer ces classeurs, puis à distribuer les copies papier. Utilisez la messagerie, un télécopieur ou imprimez vos classeurs pour les distribuer si : Vous avez accès à un serveur qui exécute Windows SharePoint Services 3.0. Vous pouvez créer et administrer le site sur lequel vous stockez vos documents et si vous souhaitez accorder aux utilisateurs qui visitent ou utilisent ce site des niveaux d'autorisation différents. Les utilisateurs disposent d'Excel pour ouvrir et utiliser les classeurs à partir du serveur. Vous souhaitez utiliser une liste de tâches pour attribuer des tâches assorties de dates d'échéance aux membres du site Espace de travail de document. Si un autre membre vous a attribué une tâche, vous pouvez la désactiver dans la liste des tâches. Lorsque d'autres membres de l'équipe ouvrent cette liste dans le volet **Espace de travail de document**, ils peuvent voir que vous avez terminé la tâche. Vous souhaitez afficher les noms d'utilisateur des membres du site Espace de travail de document dans une liste Membres. Dans le volet Espace de travail de document, les informations de contact — telles que la disponibilité, le numéro de téléphone et l'adresse de messagerie — et d'autres propriétés sont incluses, afin que les membres puissent facilement se contacter. Si vous utilisez la messagerie instantanée, vous pouvez également consulter l'état de connexion des membres du site Espace de travail de document. Vous souhaitez utiliser des alertes par courrier électronique pour avertir les membres en cas de modifications apportées à une liste, à un élément en particulier (l'état d'une tâche par exemple) ou à un document du site Espace de travail de document. Vous possédez un programme de messagerie tel que Microsoft Office Outlook 2007. Vous êtes équipé d'un télécopieur ou d'un logiciel de télécopie et d'une connexion **Internet** Vous possédez une imprimante et souhaitez distribuer des copies papier de vos données à des fins de référence.

**Envoyer des classeurs par courrier électronique**

Vous pouvez envoyer un classeur à partir d'Excel ou de votre logiciel de messagerie électronique. Pour envoyer un classeur à partir d'Excel, ouvrez le classeur et cliquez sur le **Bouton Microsoft Office** <sup>(23</sup>), cliquez sur la flèche en regard de Envoyer, puis

## **Envoyer des classeurs par télécopie**

Vous pouvez envoyer un classeur par télécopie à partir d'Excel si vous êtes inscrit auprès d'un fournisseur de service de télécopie ou bien, si vous possédez un logiciel de télécopie et une connexion Internet ou un modem fax. Vous pouvez également imprimer votre classeur et l'envoyer sous forme de télécopie en utilisant un télécopieur.

Pour envoyer un classeur par télécopie à partir d'Excel, assurez-vous de disposer d'une connexion Internet et d'être inscrit auprès d'un fournisseur de télécopie. Ouvrez le classeur contenant les informations à transmettre par télécopie, cliquez sur le **Bouton** 

**Microsoft Office** , puis sur la flèche en regard de **Envoyer** et enfin sur **Télécopie Internet**.

## **Imprimer des classeurs**

cliquez sur **Courrier électronique**.

Les classeurs peuvent facilement être imprimés à partir d'Excel. Avant d'imprimer un classeur qui contient un grand nombre de données ou de graphiques, vous pouvez utiliser le mode Mise en page et les présenter de façon professionnelle. Dans ce mode, vous pouvez modifier la présentation et le format des données de la même façon que dans le mode Normal. Vous pouvez également utiliser des règles pour mesurer la longueur et la hauteur des données, modifier l'orientation des pages, ajouter des en-têtes et des pieds de page ou les modifier, définir des marges pour l'impression et masquer ou afficher les en-têtes de ligne et de colonne. Pour plus d'informations sur le mode Mise en page, voir Utiliser le mode Mise en page pour peaufiner la présentation des pages avant l'impression.

Pour plus d'informations sur l'impression à partir d'Excel, voir Imprimer une feuille de calcul ou un classeur.

**A** Haut de la page

## **Échanger des classeurs avec des utilisateurs qui possèdent des versions antérieures d'Excel**

Lorsque vous souhaitez échanger des classeurs avec des utilisateurs qui possèdent des versions antérieures d'Excel, vous pouvez enregistrer votre classeur au format Excel 97- 2003 (.xls) au lieu du format XML Office Excel 2007 ou au format binaire (.xlsx ou .xlsb) et travailler sur le document en mode de compatibilité. Le mode de compatibilité est activé automatiquement lorsque vous ouvrez un classeur Excel 97-2003. Le signal visuel **Mode de compatibilité** apparaît dans la barre de titre du programme lorsque vous travaillez dans un format de fichier d'une version antérieure.

Le mode de compatibilité force la compatibilité entre Microsoft Office Excel 2003, Excel 2002, Excel 2000 et Office Excel 2007 en supprimant les fonctions de Office Excel 2007 susceptibles d'ajouter un contenu non compatible avec les versions antérieures d'Office. Par exemple, lorsque vous travaillez dans Office Excel 2007 en mode de compatibilité, le nouveau moteur de création de graphique de Microsoft Office system 2007 n'est pas disponible, mais vous pouvez ajouter des graphiques en utilisant le moteur qui était disponible dans les versions antérieures, ce qui vous permet d'échanger des graphiques sans problème.

Lorsque vous enregistrez un classeur ouvert en mode de compatibilité, Excel exécute automatiquement le Vérificateur de compatibilité afin d'identifier tout problème de compatibilité potentiel. Si vous n'utilisez pas le mode compatibilité, le Vérificateur de compatibilité peut également vous aider à enregistrer un classeur au format Office version 2007 dans le format d'une version antérieure d'Excel —par exemple, pour convertir un fichier .xlsx (format Excel XML ) au format .xls (Classeur Excel 97–2003). Le vérificateur de compatibilité vous avertit si le contenu d'un classeur n'est pas compatible avec les versions antérieures et qu'il risque donc d'être affecté par la conversion dans un autre format de fichier.

Utilisez le mode de compatibilité si :

- Vous souhaitez distribuer des copies de votre classeur à des utilisateurs qui travaillent dans des versions antérieures d'Excel.
- Vous souhaitez que d'autres utilisateurs puissent modifier ou manipuler les données que vous distribuez.
- Vous souhaitez que les destinataires de votre classeur soient en mesure d'utiliser

Pour plus d'informations sur la façon d'utiliser le mode de compatibilité, voir Utilisation d'Office Excel 2007 avec des versions antérieures d'Excel. Haut de la page **Distribuer des classeurs à des utilisateurs qui ne possèdent pas Excel**  La meilleure façon de permettre aux utilisateurs qui ne possèdent pas Excel d'afficher et d'interagir avec des données Excel, consiste à utiliser Services Excel. Pour plus d'informations, voir Utiliser Services Excel pour partager des données tout en conservant une version du classeur. Si vous n'avez pas accès à Services Excel, vous pouvez cependant installer un complément pour enregistrer le classeur au format PDF, XPS ou dans d'autres formats, puis l'envoyer aux destinataires de votre choix par courrier électronique ou par télécopie ou bien encore, enregistrer le fichier sur un partage réseau ou sur un partage Web auquel les utilisateurs peuvent accéder. **Distribuer des versions fixes de vos données pour l'affichage et l'impression au format PDF ou XPS IMPORTANT** Vous pouvez enregistrer un fichier PDF ou XPS à partir d'un programme Microsoft Office system 2007 uniquement après avoir installé un complément. Pour plus d'informations, consultez Activer le support pour d'autres formats de fichiers, tels que PDF et XPS. Après avoir installé le complément, vous pouvez enregistrer les données Excel au format PDF (Portable Document Format) ou XPS (XML Paper Specification) pour l'impression, la publication et la distribution par courrier électronique. L'enregistrement d'une feuille de calcul au format PDF ou XPS permet de présenter les données sous une forme facile à distribuer, dans laquelle toutes vos mises en forme sont conservées et qui n'impose pas aux autres utilisateurs de posséder Excel pour visualiser ou imprimer vos documents. Enregistrez votre feuille de calcul au format PDF ou XPS si : Pour plus d'informations sur la conversion de votre classeur au format PDF ou XPS, voir Enregistrer un fichier au format PDF et Enregistrer un fichier au format XPS. **Distribuer des classeurs dans d'autres formats de fichiers**  Vous pouvez enregistrer des classeurs Excel dans d'autres formats de fichiers de façon à ce que les utilisateurs qui ne possèdent pas Excel puissent les ouvrir dans d'autres applications ou systèmes de données. Vous pouvez enregistrer des fichiers Excel sous forme de fichiers XML, de fichiers texte, de pages Web (fichiers HTML) et dans d'autres formats encore. Vous trouverez la liste des formats disponibles à la section Formats de fichiers pris en charge dans Excel . **IMPORTANT** Toutes les fonctionnalités Excel ne sont pas conservées lorsque vous enregistrez vos fichiers sous d'autres formats. La mise en forme n'est souvent pas conservée et les formules ne sont parfois pas conservées non plus, selon le format choisi. En outre, lorsque vous enregistrez sous certains formats, seule la feuille active est enregistrée. Par conséquent, si votre classeur contient plusieurs feuilles de calcul et si vous souhaitez enregistrer toutes les feuilles de calcul dans un format spécifique, vous devez enregistrer chaque feuille de calcul séparément. Enregistrez des classeurs dans d'autres formats de fichiers si : les fonctionnalités d'Excel qui leur sont familières pour travailler avec vos données. Vous souhaitez distribuer des versions fixes de vos fichiers par courrier électronique ou sur un serveur réseau ou Web. Les destinataires du fichier ne possèdent pas Excel. Vous souhaitez que les utilisateurs puissent imprimer facilement vos informations. Vous souhaitez que personne ne puisse modifier les données sources. Vous n'envisagez pas d'effectuer des mises à jour fréquentes des données. Vous souhaitez partager des données, mais pas nécessairement la mise en forme ou des fonctionnalités spécifiques d'Excel. Vous utilisez un système XML et souhaitez transférer des données en utilisant XML.

Vous avez besoin de fichiers texte simples pour pouvoir les utiliser dans d'autres

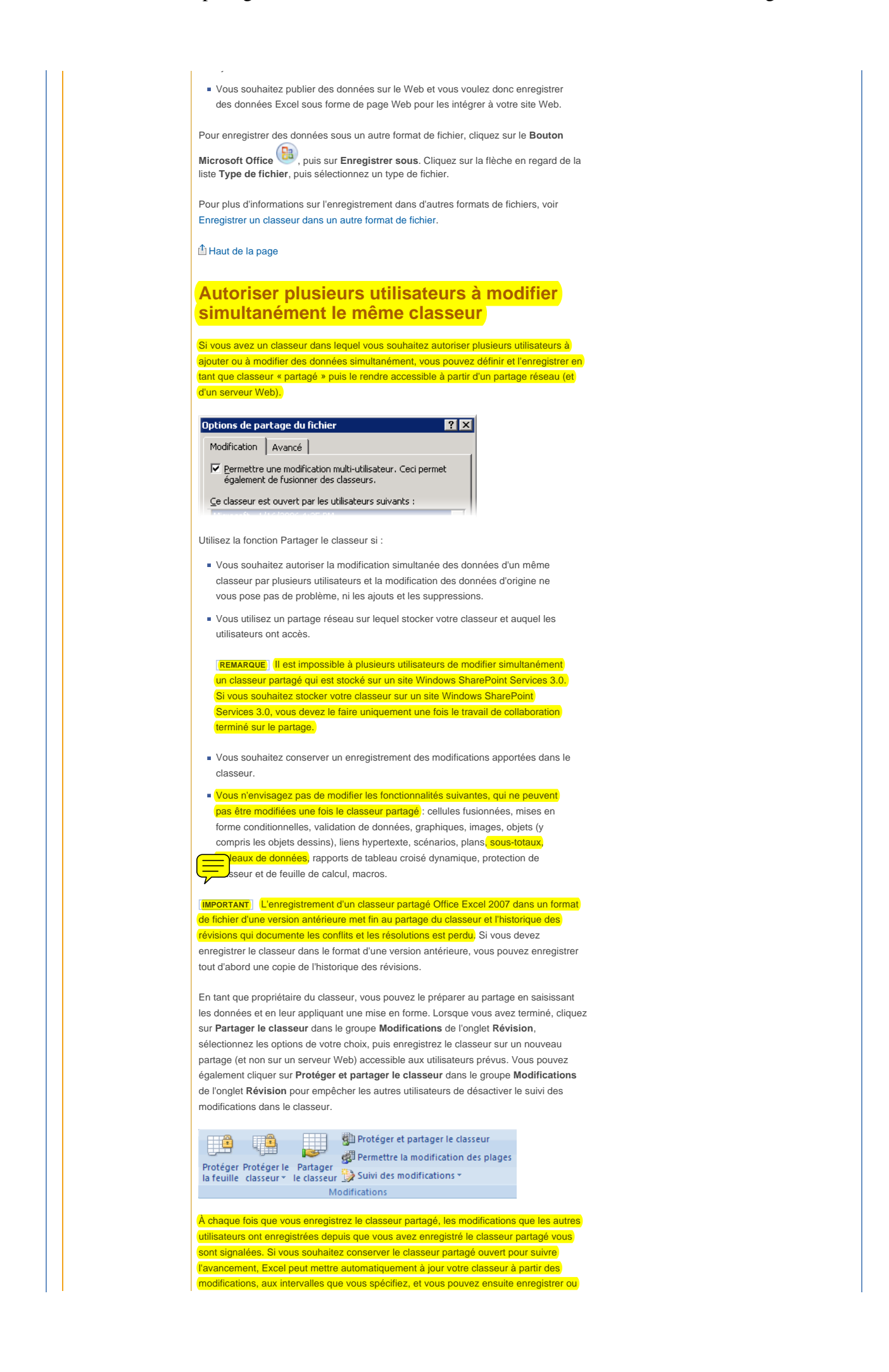

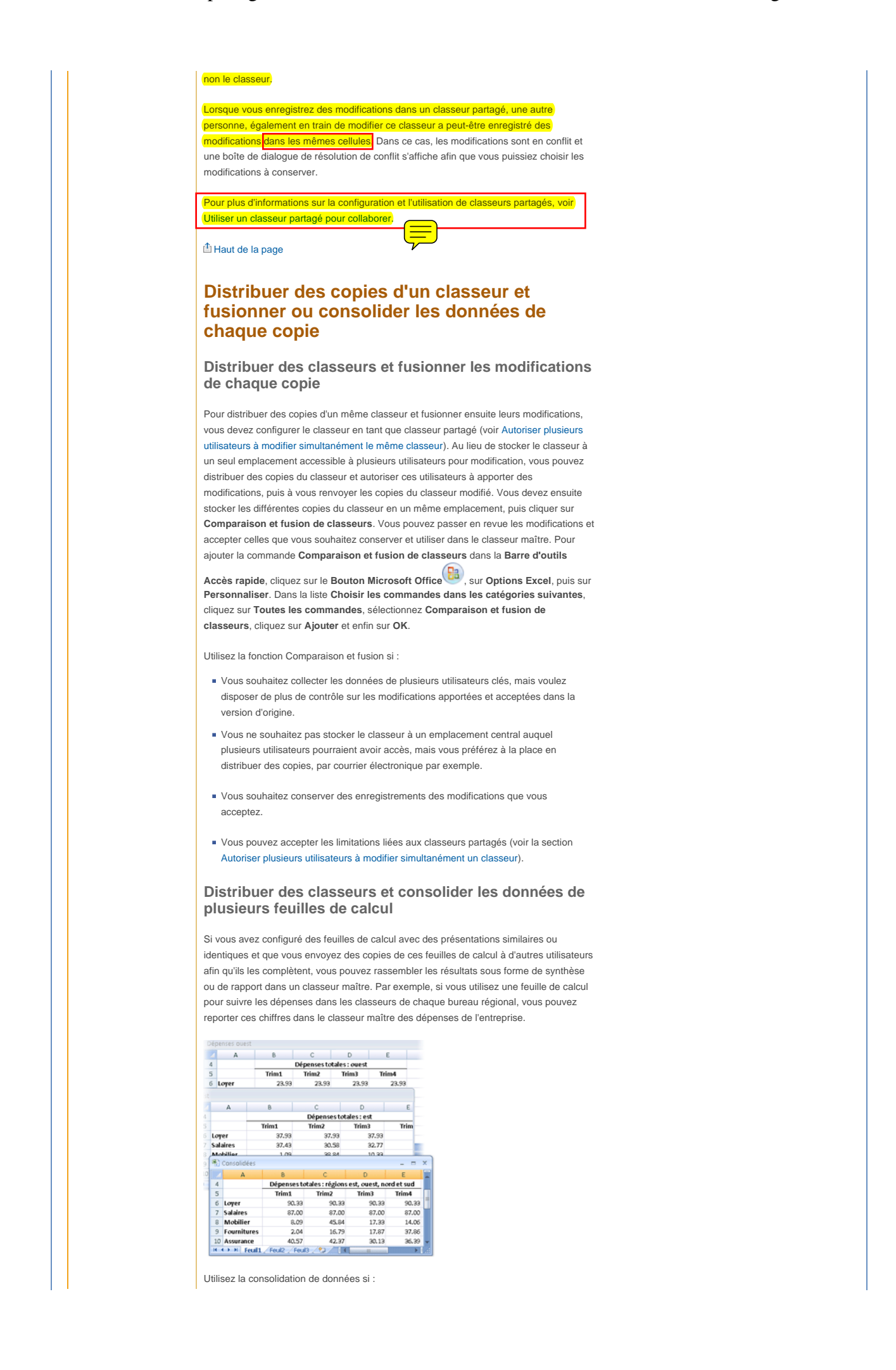

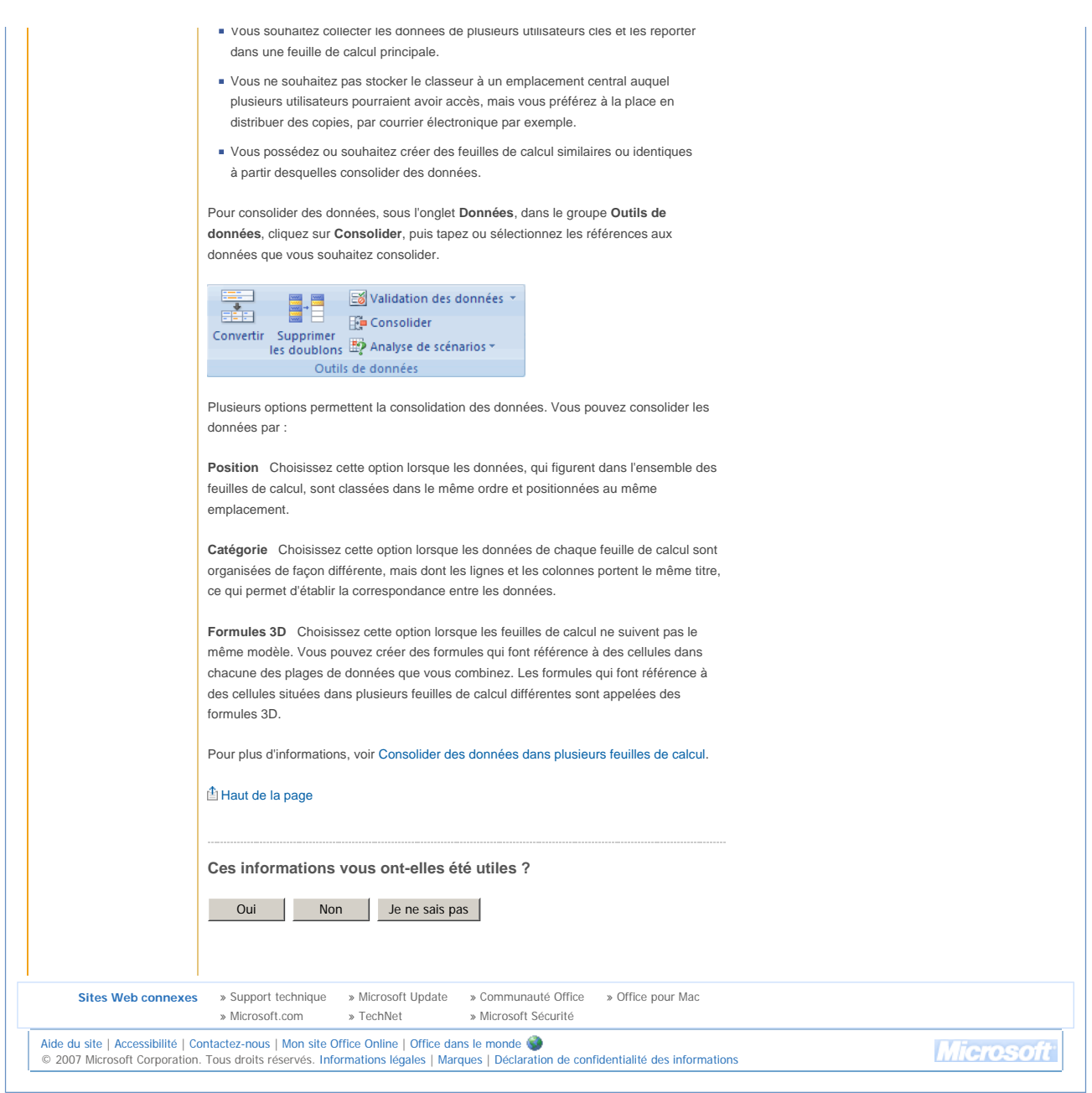